## **Speed dial buttons Yealink T27P a T46G**

Mobility Easy call

Communicator $\frac{a}{a}$ 

tions

Faraien miging<br>**hat** Calling line

tablet Unified <sub>Call f</sub> nmun

asv call<sup>.</sup>

j

Busy button operation for quick dialing Yealink SIP-T27P and SIP-T46G phones

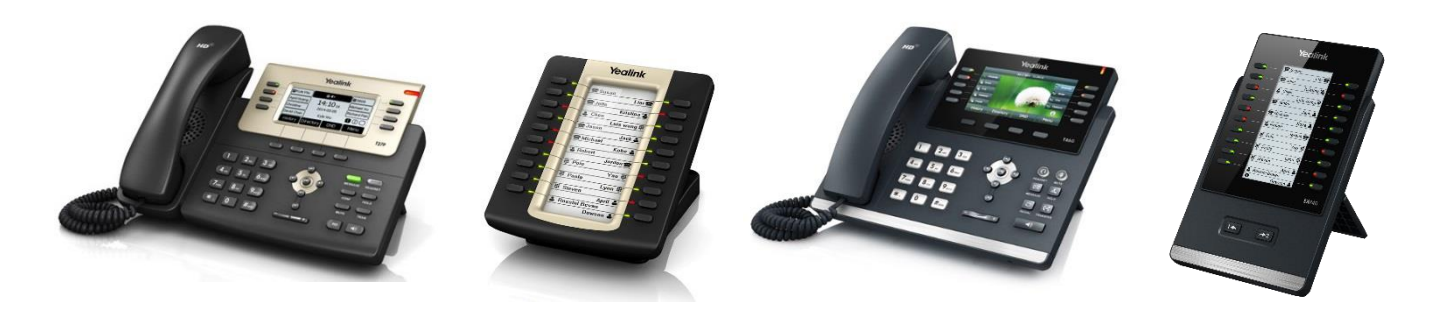

## Assembling and connecting the extension panel - Yealink SIP-T27P and SIP-T46G phones only

In the package with the speed dial panel, you will find the EXP20/EXP40 panel itself, a cable to connect to the T27P / T46G phone, a stand for the panel and a set for screwing it together. Screw the plastic element from this set from the bottom of the phone into the prepared holes using the included screws, and similarly from the bottom of the panel. The connection to the phone is made with the included cable to the "Ext" socket on the phone side, and "Ext in" on the panel side. If you are going to connect more panels, use the "Ext out" and "Ext in" sockets to connect them. Assembling the individual panels together is the same as assembling the telephone -1st panel. If more modules will be used (max. 6), the power supply must be connected to module No. 2 (in the direction from the phone).

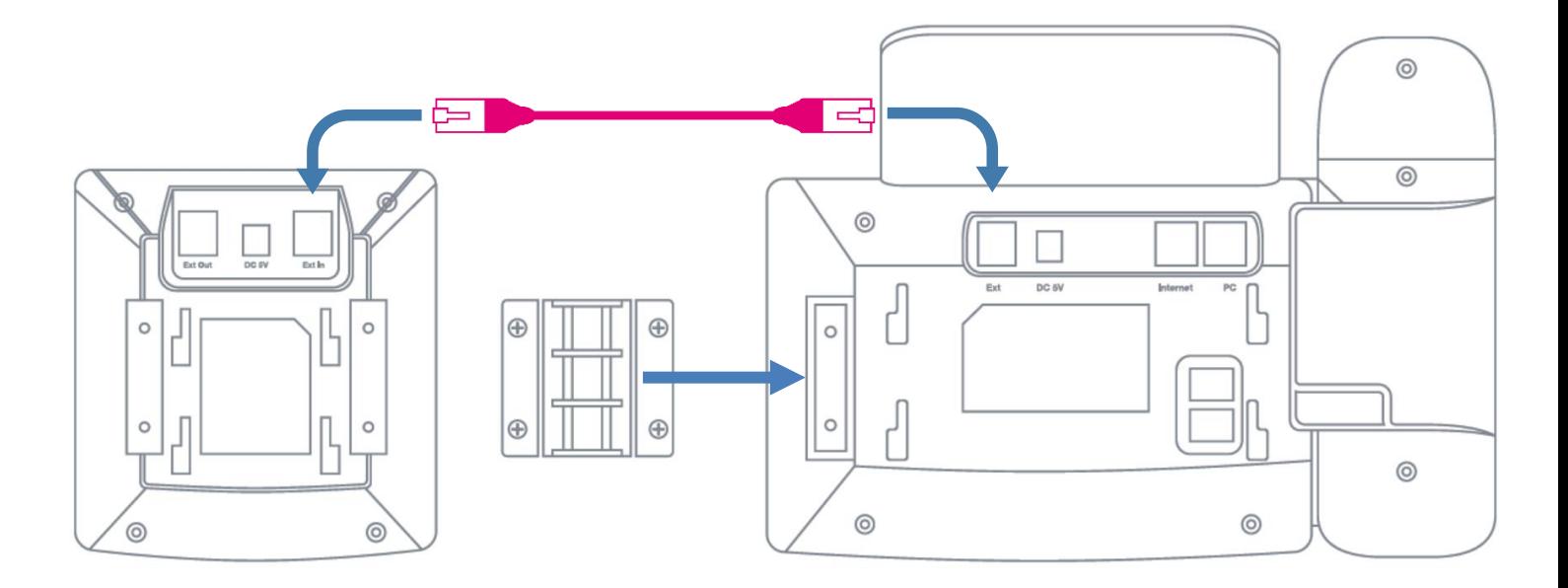

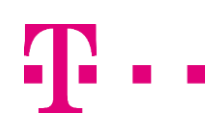

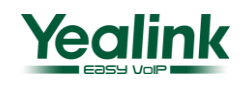

## **Speed dial buttons** ay conferencing  $\frac{5}{2}$ <br>ay conferencing Pickup<br>**Chat** Calling line of the season<br>Virtualcalling line Deskion comm **Yealink T27P a T46G**

## Assignment of lines to LCD panel buttons

Communicator<sup>®</sup> er tablet  $\frac{2}{3}$ <sup>Easy call 3</sup> Unified <sub>Call forv</sub> **COMMUNICATION**<br>Programmable buttons

way conferencing pickup<br>L\_\_\_\_Paralell ringing \_\_\_\_\_\_\_

Busy

After logging into the hlas.t-mobile.cz portal. in the "Options" field under "Client applications" -> "Field with busy indicator". In the search field, enter the desired number (first name, last name) that you want to add to the list for speed dial buttons. If you leave the field blank, all numbers will be displayed. Use the add (all) or remove (all) buttons to add/remove these numbers to/from the speed dial list. Their order can then be changed with the move up and move down buttons.

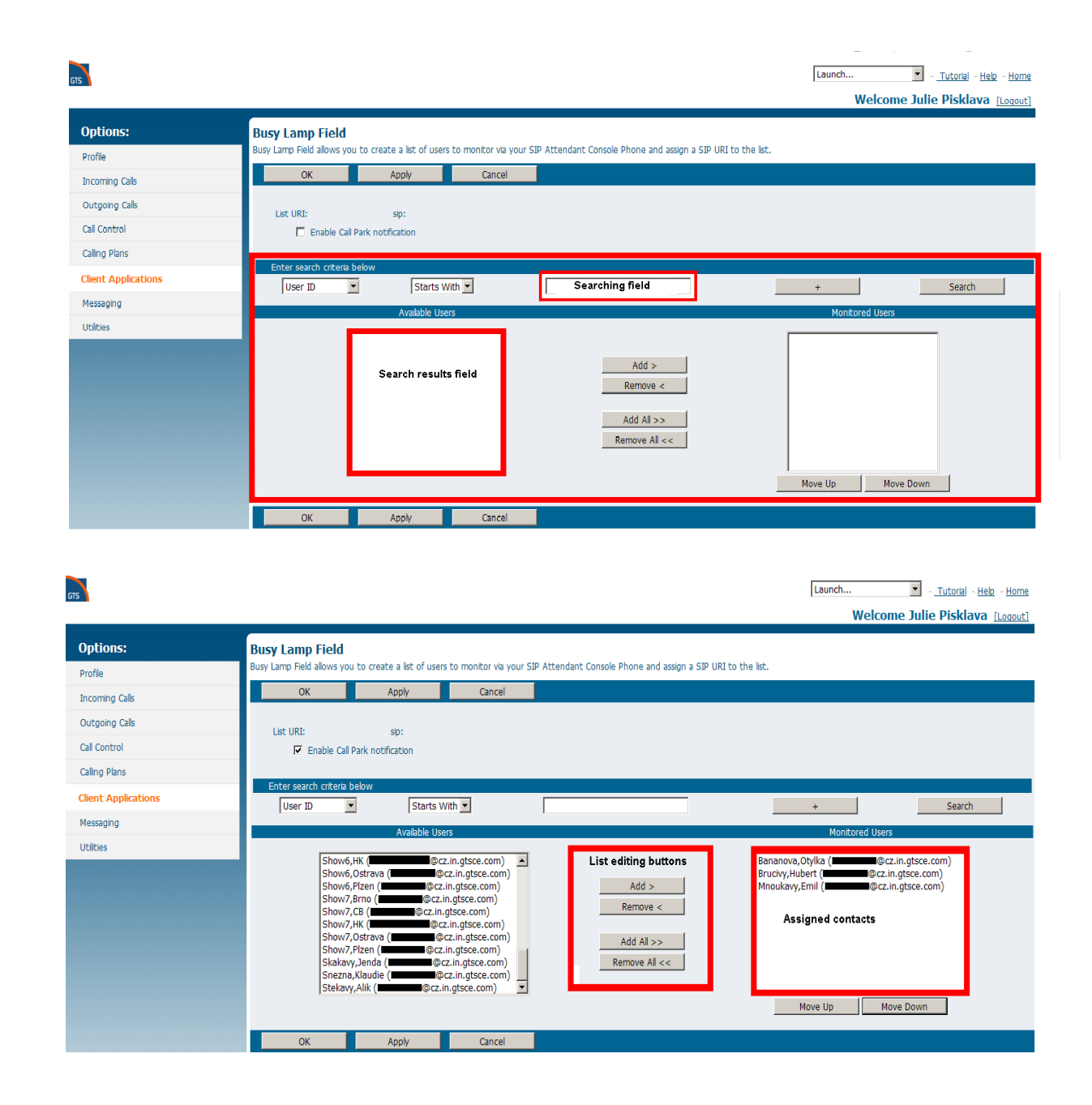

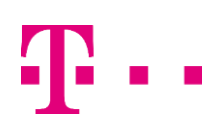

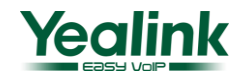